# Guida all'integrazione di SecureX con Advanced Malware Protection (AMP) for Endpoints Ī

## Sommario

Introduzione **Prerequisiti Requisiti** Componenti usati Premesse **Configurazione** Genera le credenziali API nella console AMP Abilitare la barra multifunzione SecureX nella console AMP Integrazione del modulo AMP for Endpoints in SecureX Verifica Risoluzione dei problemi Il client API non dispone dell'accesso in scrittura [403] Errore: Chiave API o ID client sconosciuto [401] Guida video

## Introduzione

Questo documento descrive il processo richiesto per integrare e verificare Cisco SecureX con Cisco Advanced Malware Protection (AMP) for Endpoints.

Contributo di Yeraldin Sanchez e Uriel Torres, a cura di Jorge Navarrete, Cisco TAC Engineers.

# **Prerequisiti**

### **Requisiti**

Cisco raccomanda la conoscenza dei seguenti argomenti:

- Cisco AMP for Endpoints
- Navigazione di base nella console SecureX
- Virtualizzazione delle immagini opzionale

### Componenti usati

- AMP for Endpoints Console versione 5.4.2020804
- Account amministratore AMP for Endpoints
- SecureX Console versione 1.54
- Account amministratore SecureX
- Microsoft Edge versione 84.0.522.52

Le informazioni discusse in questo documento fanno riferimento a dispositivi usati in uno specifico ambiente di emulazione. Su tutti i dispositivi menzionati nel documento la configurazione è stata ripristinata ai valori predefiniti. Se la rete è operativa, valutare attentamente eventuali conseguenze derivanti dall'uso dei comandi.

## Premesse

Cisco Advanced Malware Protection (AMP) for Endpoints è una parte fondamentale della piattaforma di sicurezza degli endpoint ed è implementato come strumento di prevenzione e indagine che supporta le funzioni di rilevamento e/o risposta per i dispositivi Windows, MacOS, Linux, Android e iOS. Il modulo AMP for Endpoints fornisce 5 tessere.

- Compromessi rilevati da AMP: Una serie di metriche che riepiloga i compromessi rilevati da AMP
- Riepilogo computer AMP: un set di metriche che riepiloga lo stato dei computer AMP
- Riepilogo AMP: un set di metriche che riepiloga il rilevamento e la risposta AMP
- Quarantene AMP: Set di metriche che riepiloga le quarantene AMP in base al tempo
- Tattiche ATT&CK MITER Rilevate da AMP: un set di metriche che riepiloga le tattiche ATT&CK MITER rilevate da AMP

# **Configurazione**

### Genera le credenziali API nella console AMP

Nella console AMP vengono create nuove credenziali API.

- Accedere alla console AMP con privilegi di amministratore
- In AMP Console passare ad Account > Credenziali API
- Fare clic su New API Credential

+ New API Credential

- Denominazione applicazione
- Selezionare Lettura e scrittura
- Selezionare Abilita riga di comando e Consenti accesso API al repository dei file per scaricare i log di controllo
- Fare clic su Crea

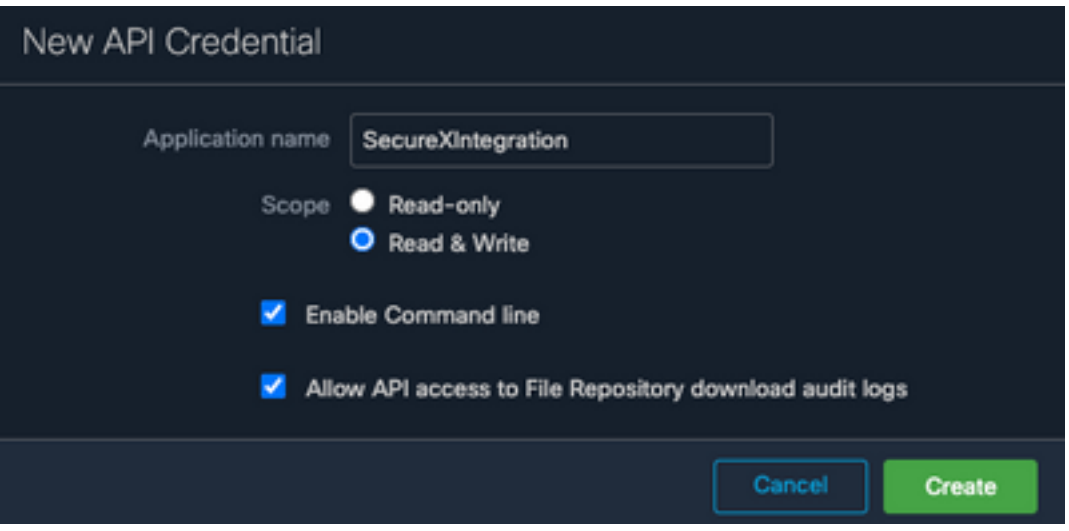

#### • Le credenziali API vengono generate

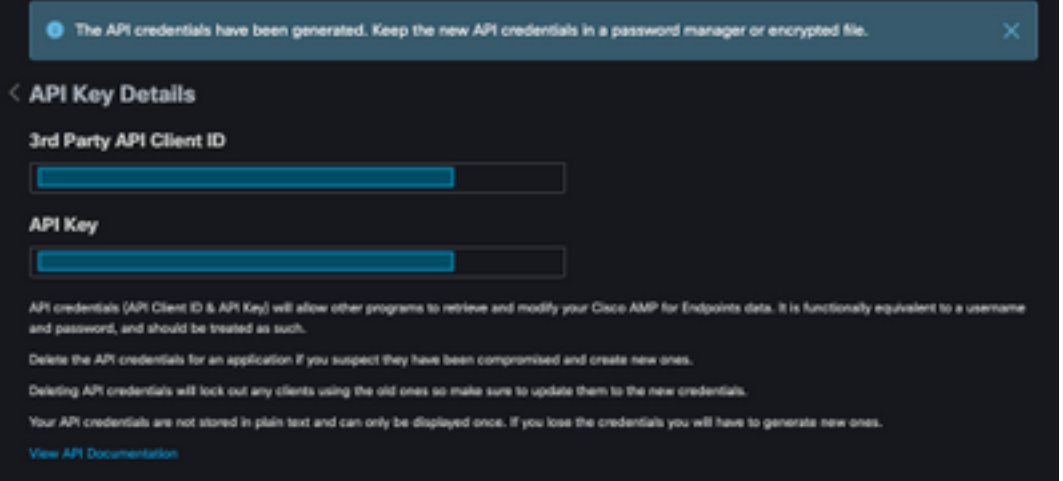

Nota: Queste informazioni sono disponibili solo in questa finestra. Salvare le credenziali in un file di backup.

### Abilitare la barra multifunzione SecureX nella console AMP

SecureX è una console centralizzata e una serie distribuita di funzionalità che unificano la visibilità, consentono l'automazione, accelerano i flussi di lavoro di risposta agli incidenti e migliorano la ricerca di minacce. Queste funzionalità distribuite sono presentate sotto forma di applicazioni (app) e strumenti nella barra multifunzione SecureX, che può essere abilitata nella console AMP.

- Accedere a SecureX
- Sulla console AMP
- Selezionare Account > Utenti > Fare clic sull'utente
- Nella casella Impostazioni fare clic su Autorizza barra multifunzione SecureX

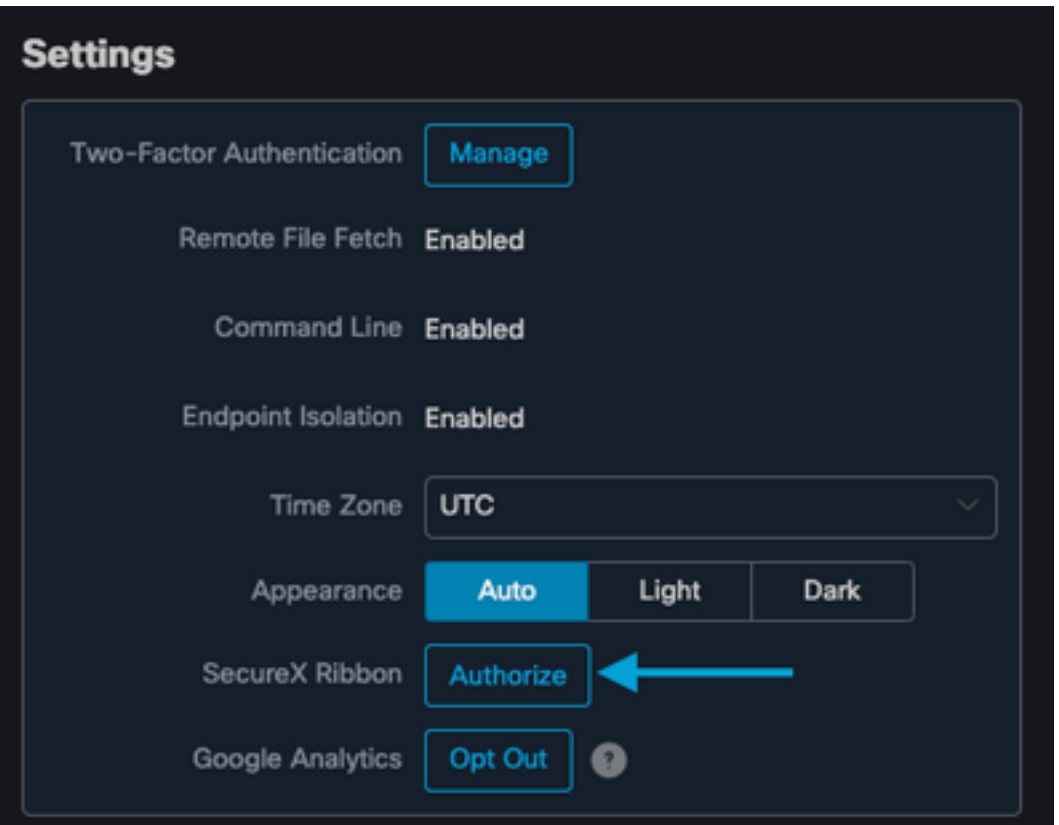

- Viene eseguito il reindirizzamento alla risposta alla minaccia SecureX
- Fare clic su Autorizza AMP for Endpoints

**Grant Application Access** 

The application AMP for Endpoints (console.amp.cisco.com) would like access to your Cisco Threat Response account.

Specifically, AMP for Endpoints is requesting the following:

- · casebook: access and modify your casebooks
- enrich: query your configured modules for threat intelligence (enrich:read) ٠
- global-intel: query AMP Global Intelligence ٠
- · inspect: extract observables and data from text (inspect:read)
- integration: manage your integration modules configuration (integration/moduleinstance:read, integration/module-type:read)
- orbital
- · private-intel: access Private Intelligence
- profile ٠
- registry (registry/user/ribbon) ٠
- · response: list and execute response actions using configured modules
- telemetry (telemetry:write) ٠
- · users

**Authorize AMP for Endpoints** 

Deny

• La barra multifunzione si trova nella parte inferiore della pagina e viene mantenuta quando ci

si sposta tra il dashboard e altri prodotti di sicurezza nell'ambiente

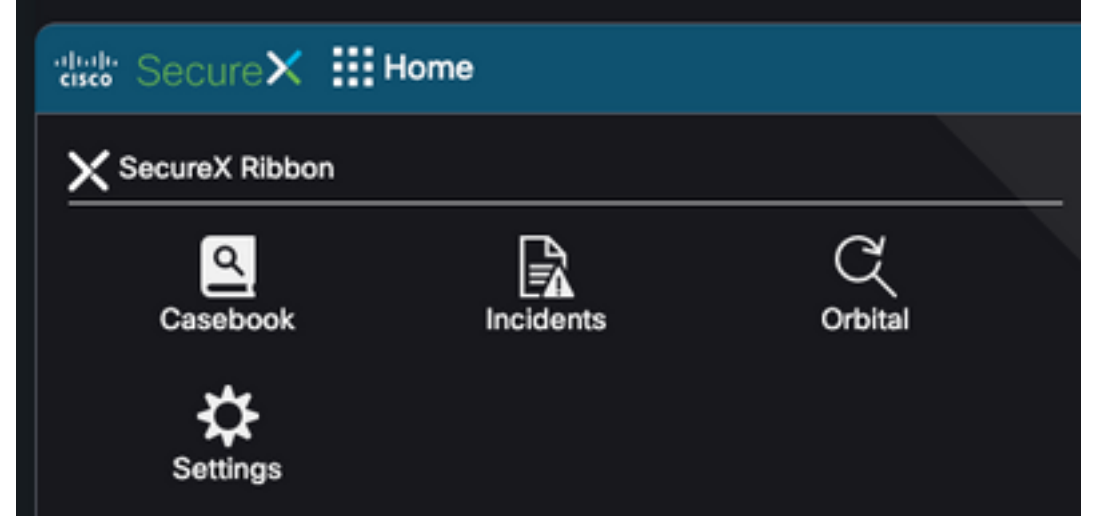

### Integrazione del modulo AMP for Endpoints in SecureX

Il modulo AMP for Endpoints consente di analizzare e identificare più file con contesto dalle integrazioni tra i prodotti di sicurezza. Fornisce informazioni dettagliate sugli endpoint e i dispositivi interessati, inclusi indirizzi IP, SO e GUID AMP.

- Su console SecureX passare a Integrations > Fare clic su Add New Module
- Selezionare il modulo AMP for Endpoints, quindi fare clic su Add New Module
- Assegnare un nome al modulo
- Selezionare AMP Cloud
- $\bullet$  Le credenziali API raccolte in precedenza vengono immesse in **ID client** e **chiave API di terze** parti

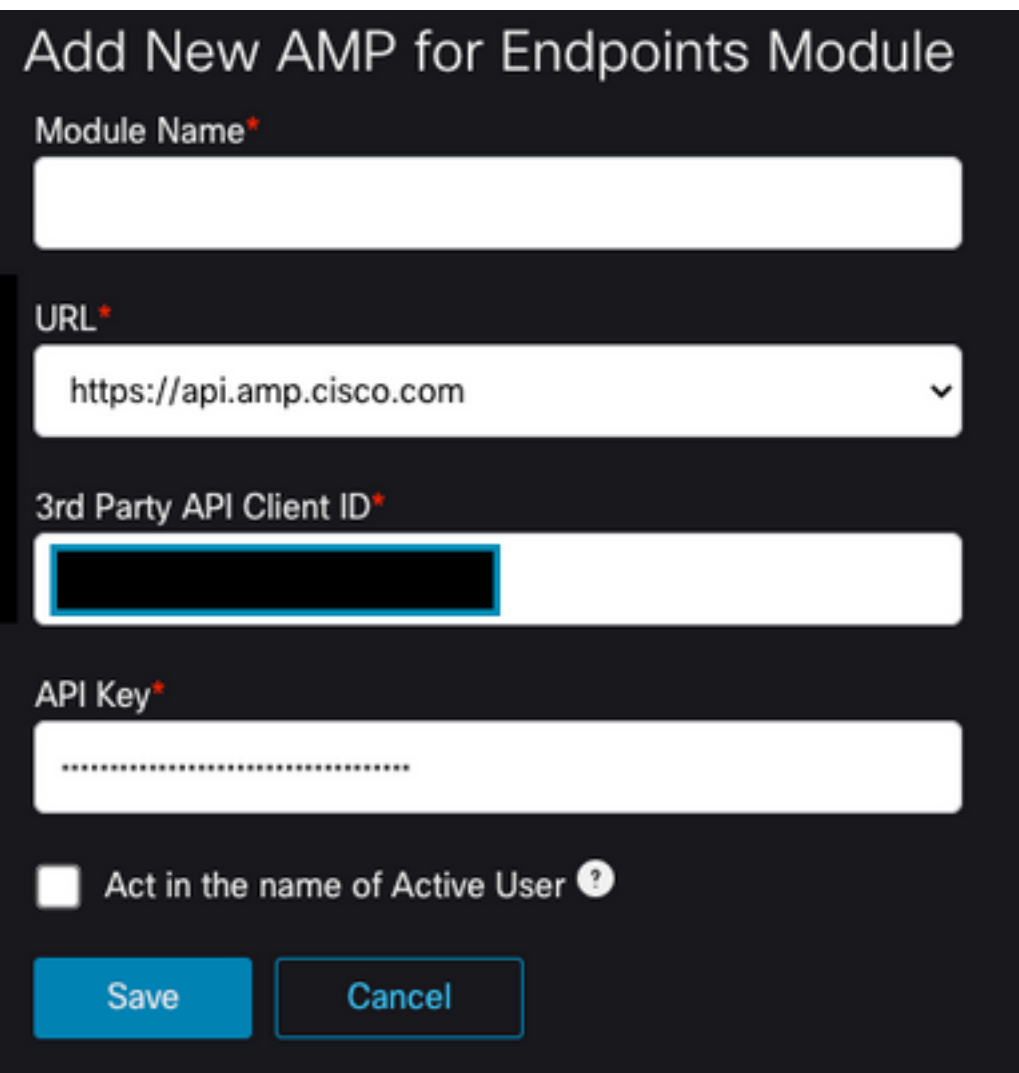

# Verifica

Verificare che le informazioni della console AMP siano visualizzate nel dashboard SecureX.

- In SecureX passare a Dashboard
- Fare clic su Nuovo dashboard e denominarlo
- Selezionare il modulo AMP generato in precedenza
- Selezionare i riquadri, per questa guida tutti sono aggiunti
- Fare clic su Salva.

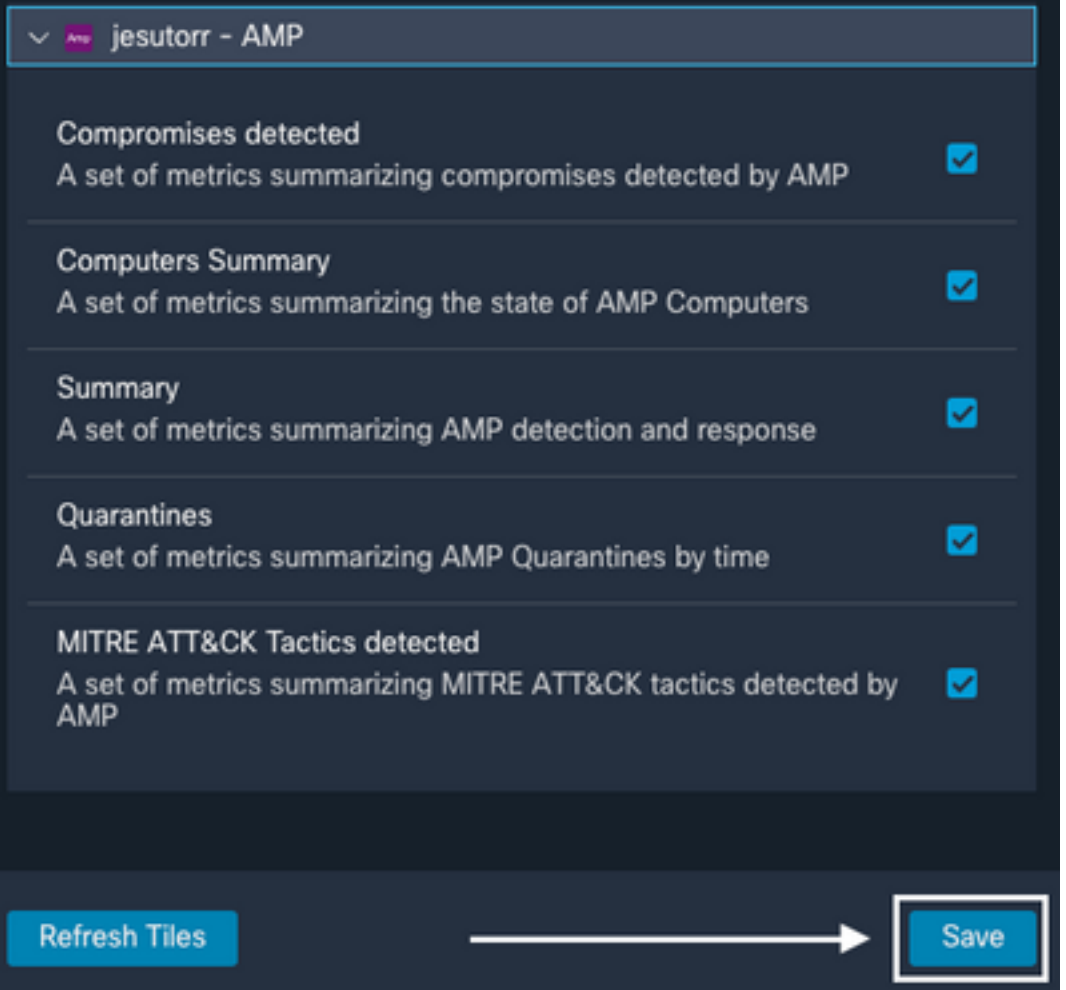

• Selezionare l'intervallo di tempo e verificare se i dati di AMP sono visualizzati in SecureX

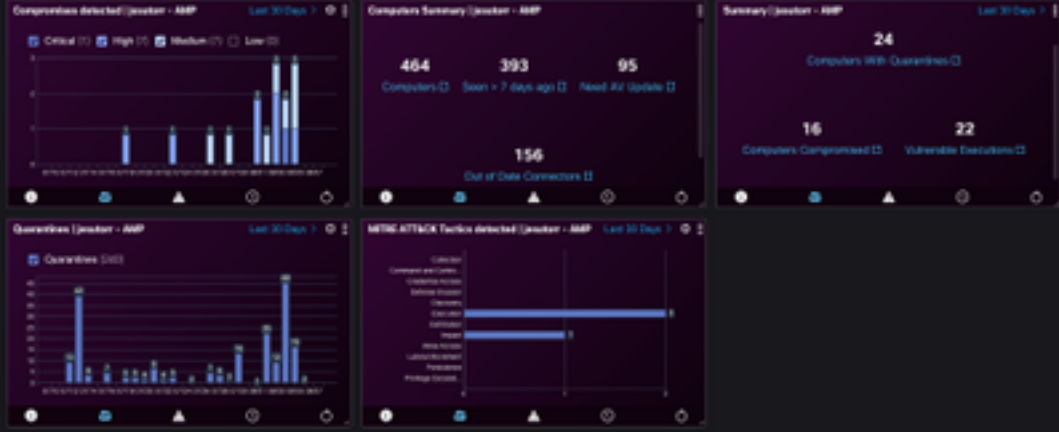

## Risoluzione dei problemi

### Il client API non dispone dell'accesso in scrittura [403]

L'integrazione SecureX - AMP for Endpoints richiede API Read & Write AMP for Endpoints. In caso contrario, viene visualizzato un messaggio di errore come mostrato nell'immagine.

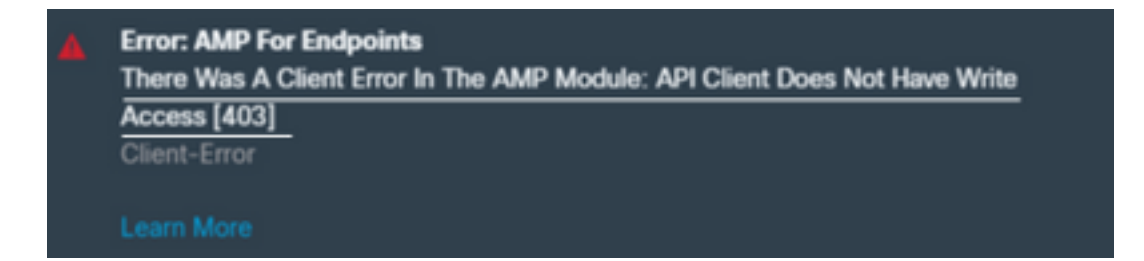

### Errore: Chiave API o ID client sconosciuto [401]

Se le API non sono valide se viene eseguita un'analisi in SecureX Threat Response, come mostrato nell'immagine.

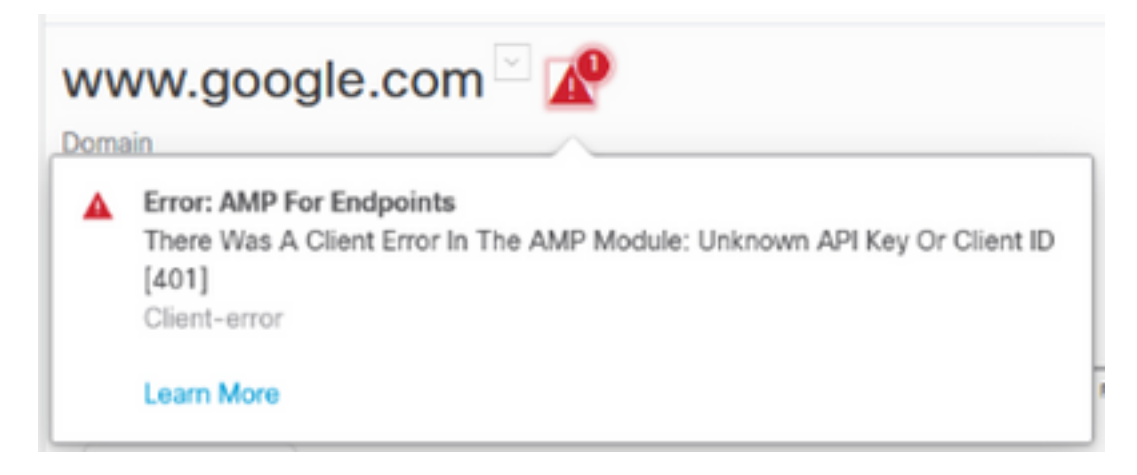

Verificare che le credenziali API siano valide o esistenti nella console AMP. In caso contrario, provare a utilizzare credenziali nuove.

Se dopo aver esaminato le informazioni di cui sopra si riscontrano ancora problemi, contattare il supporto tecnico.

## Guida video